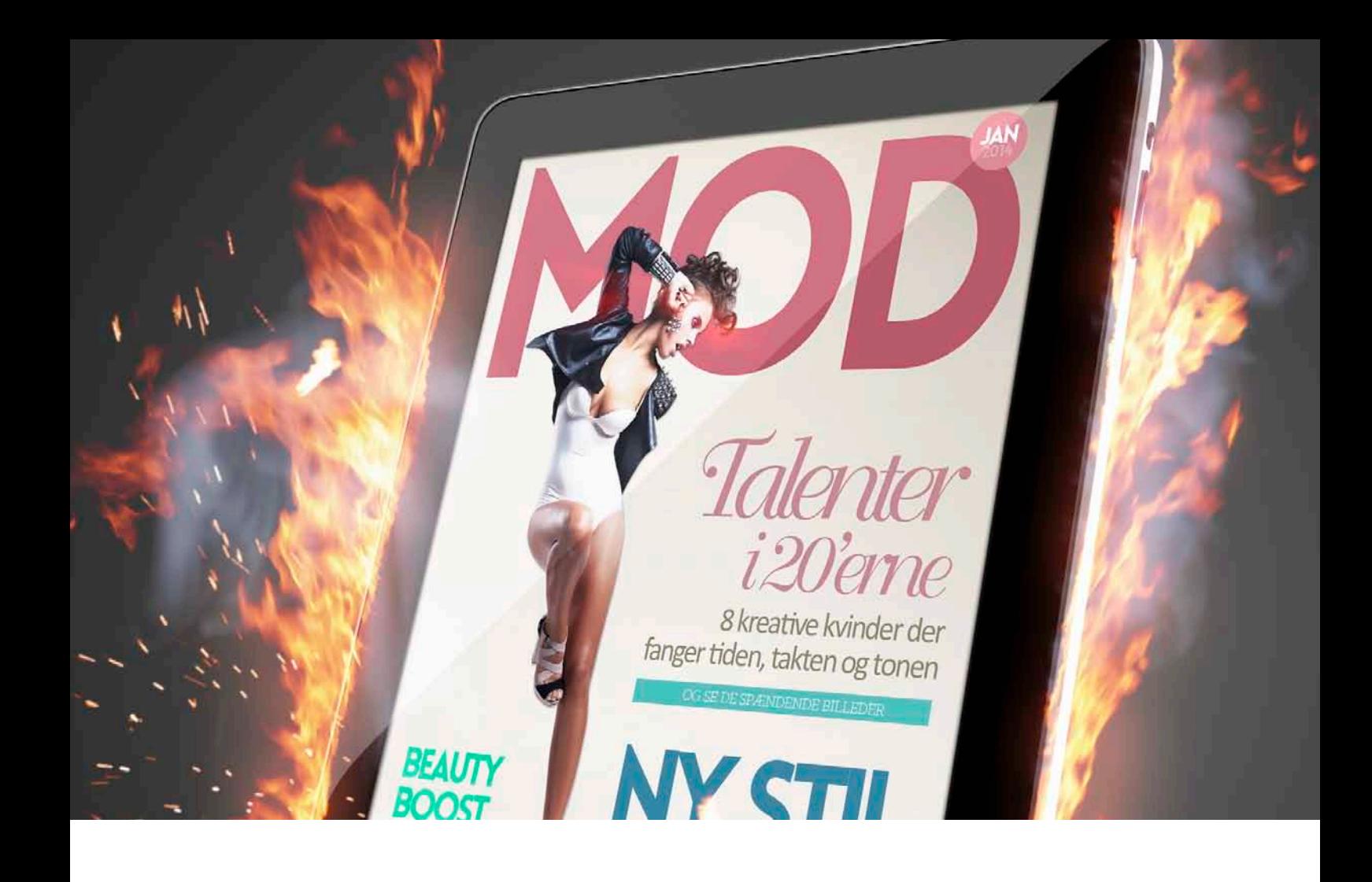

### GRAFIK & BILLEDBEHANDLING

#### **Opgave**

Dette er et fiktivt opgave da jeg til dagligt ikke har ret meget med photoshop at gøre. Ville sætte mine egne evner lidt på prøve ved at udfordre mig selv lidt.

#### Idé / proces

Jeg startede med at skrive små stikord ned for at komme på en god opgave, det endte med at ville bruge en Ipad, flammer og røg.

#### Arbejdsproces

Jeg begyndte så på at skitserer mine idéer ned på tegneblokken, for at få et overblik over, hvilke billeder der var idéelle at bruge til formålet. Jeg fandt nogle billeder på colourbox. com med royalty free (fri benyttelse).

Jeg fandt også de farver som jeg gerne ville bruge. Jeg brugte den sortegrå farve til at lægge en

reflected gradient i baggrunden. Jeg tog herefter billedet af en Ipad som jeg fritlage ved hjælp af pen tool. Herefter puttede jeg ild ind, vor jeg ændrede i perspektivet ved hjælp af transform tool. Tilsidst brugte jeg nogle filter til at få lidt dynamik i billedet.

Derefter lavede jeg grafik der skulle i Ipad'en, tænkte villle lave et magasin cover. Og valgte nogle kontrast farver i forhold til Ipad'en. Kvinden på cover'et er igen fritlagt med pen tool og gemt masken til senere brug. Lavede et meget hurtigt maske rundt om hendes hår, og jeg legede lidt med mask edges, for et pænere ressultat. Tilsidst samlede jeg maskerne, så jeg havde et frittet billed af kvinden og valgte at gemme filen separat da det giver mere frihed.

Efterfølgende lavede jeg en ny fil til selve cover'en, vor kvinden blev placet ind og sat det visuelt pænt op. Tilsidst gemte jeg billedet som .psd fil og gik tilbage til Ipaden og placede den ind i skærmen ved hjælp af transform tool.

#### Program

Adobe Photoshop Adobe

#### Kvalitetsvurdering

Alt i alt er jeg rigtig godttilfreds med mit slutprodukt,og synes jeg kom frem til etresultat, som matchede deforventninger jeg havde.

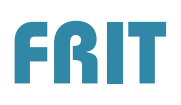

Jeg valgte at bruge det billed til magasin coveret, da den giver et godt visuelt syn.

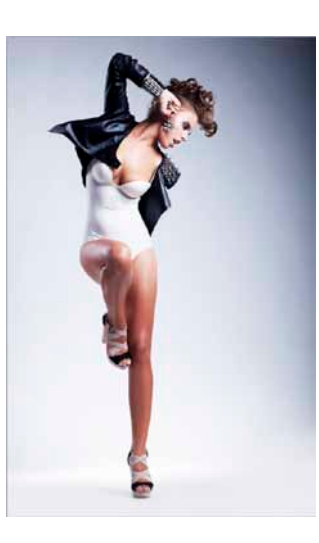

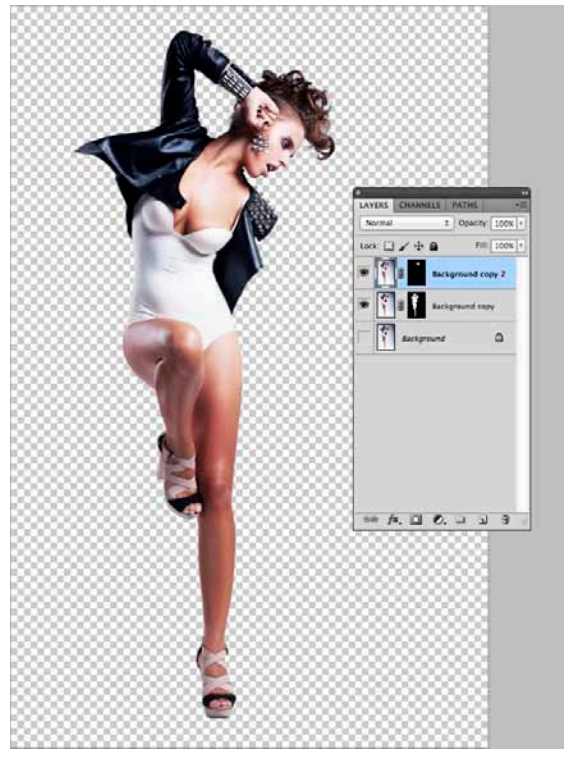

Her er den fritlagt og der er brugt en maske for rette i billedet hvis der skulle være brug for det sernere.

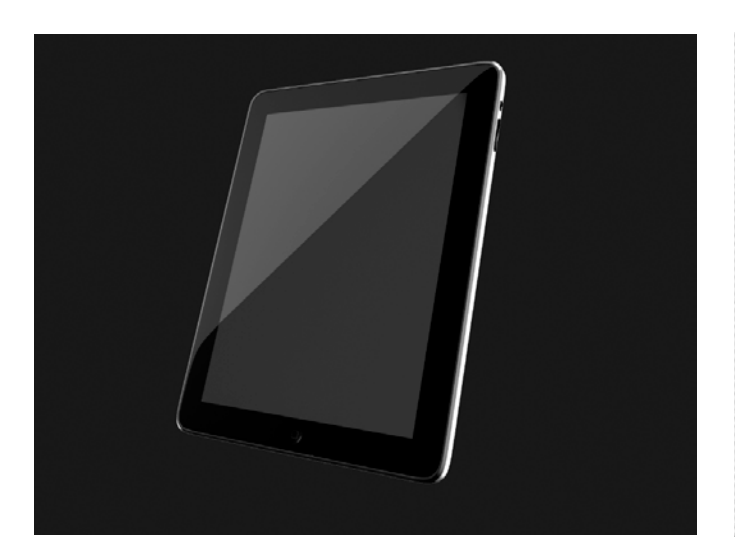

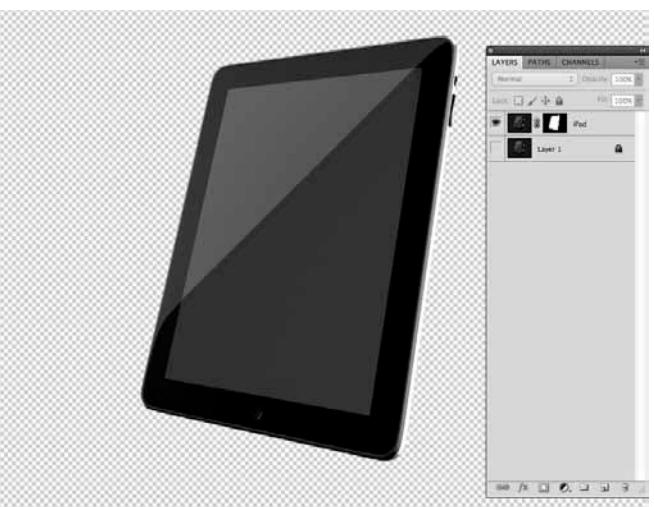

# **Tilføjelser i Photoshop**

Her ser I der resultat med alle de tilføjelser der er lagt på, med brushes, gradients, skygger osv. Alt er lavet på hvert sit layer.

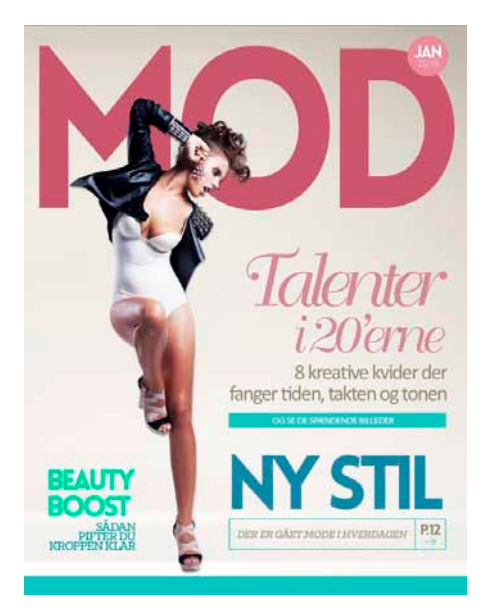

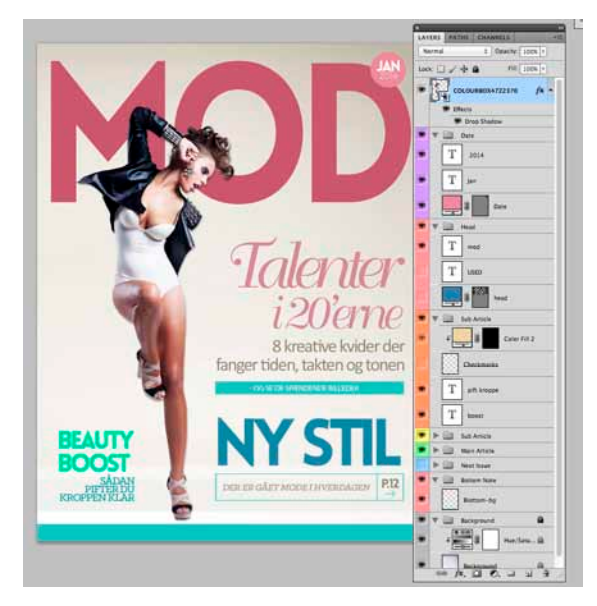

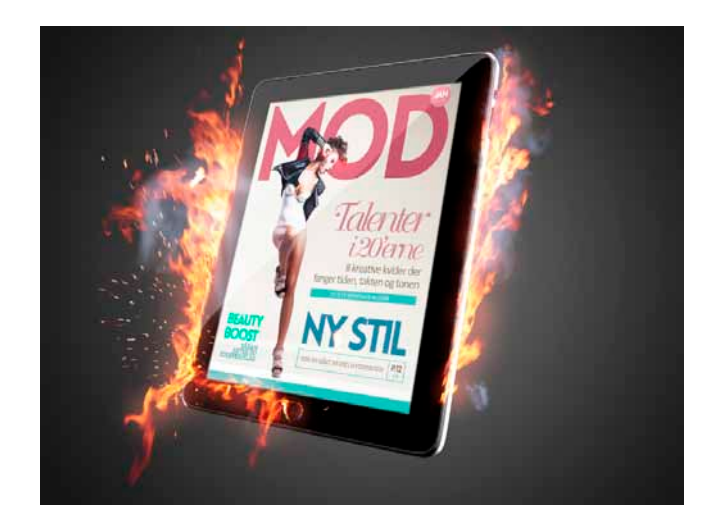

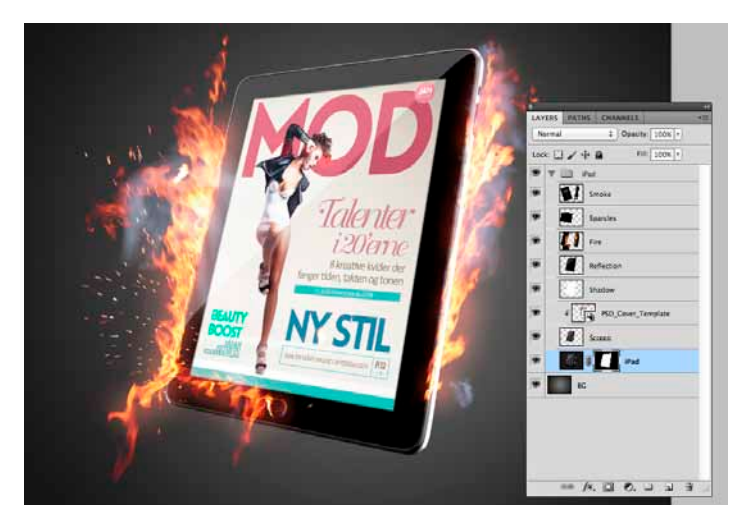

## **original billeder**

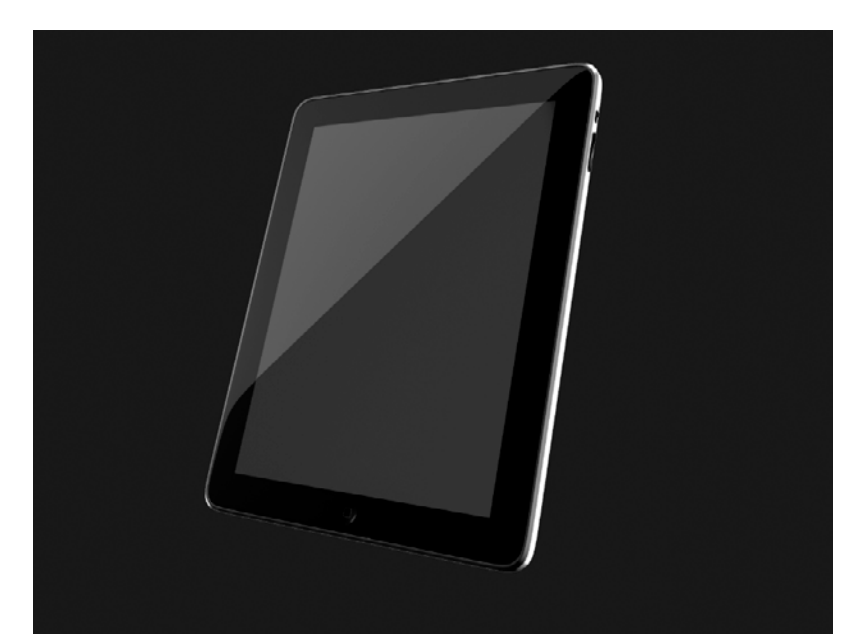

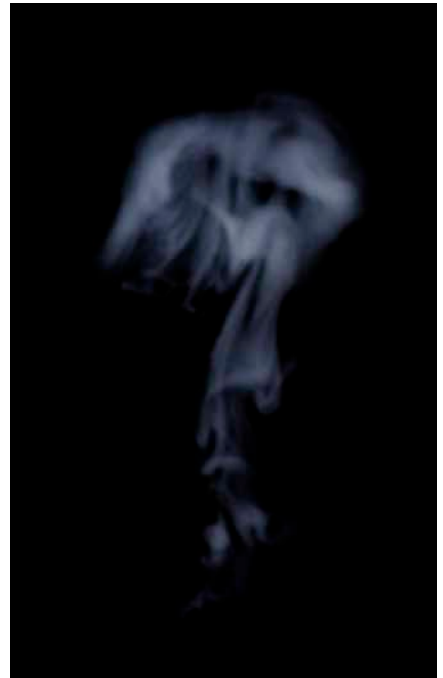

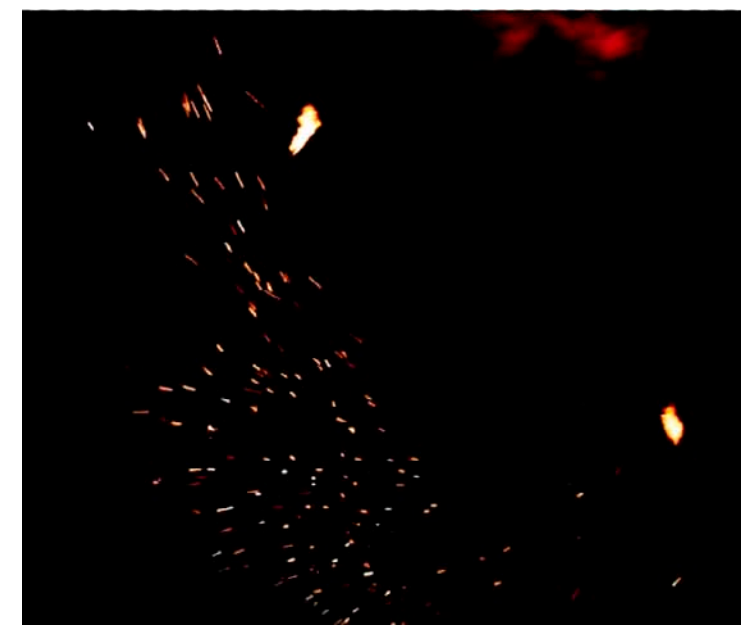

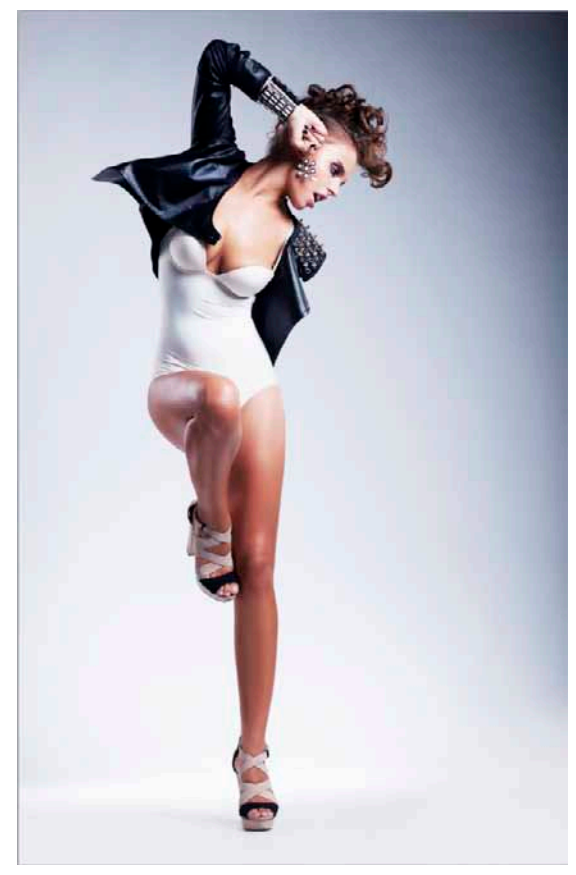

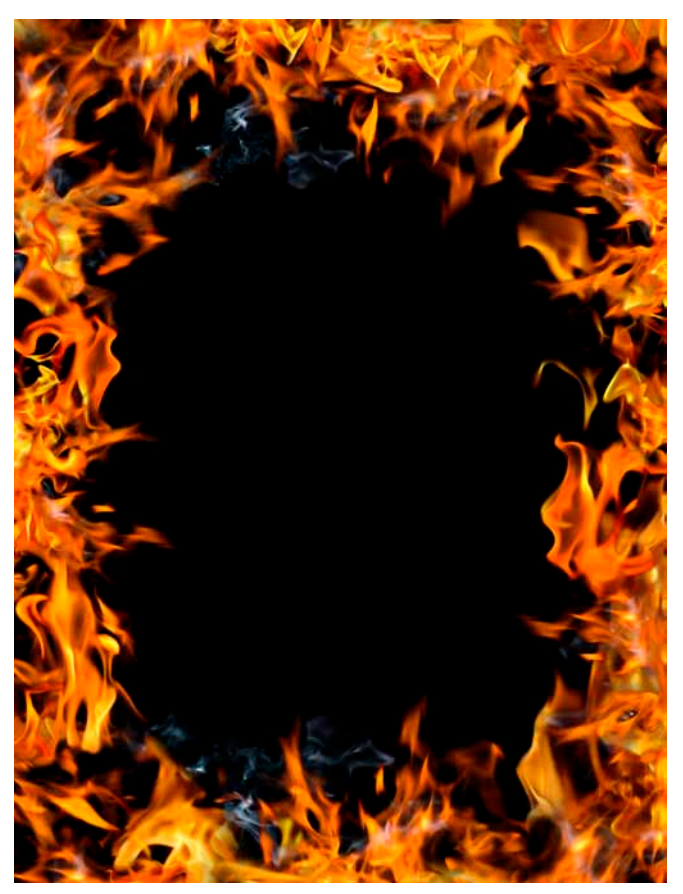

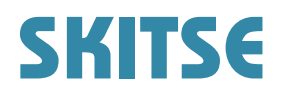

Som der kan ses, en Ipad og flammer tegnet med hele mit hjerte

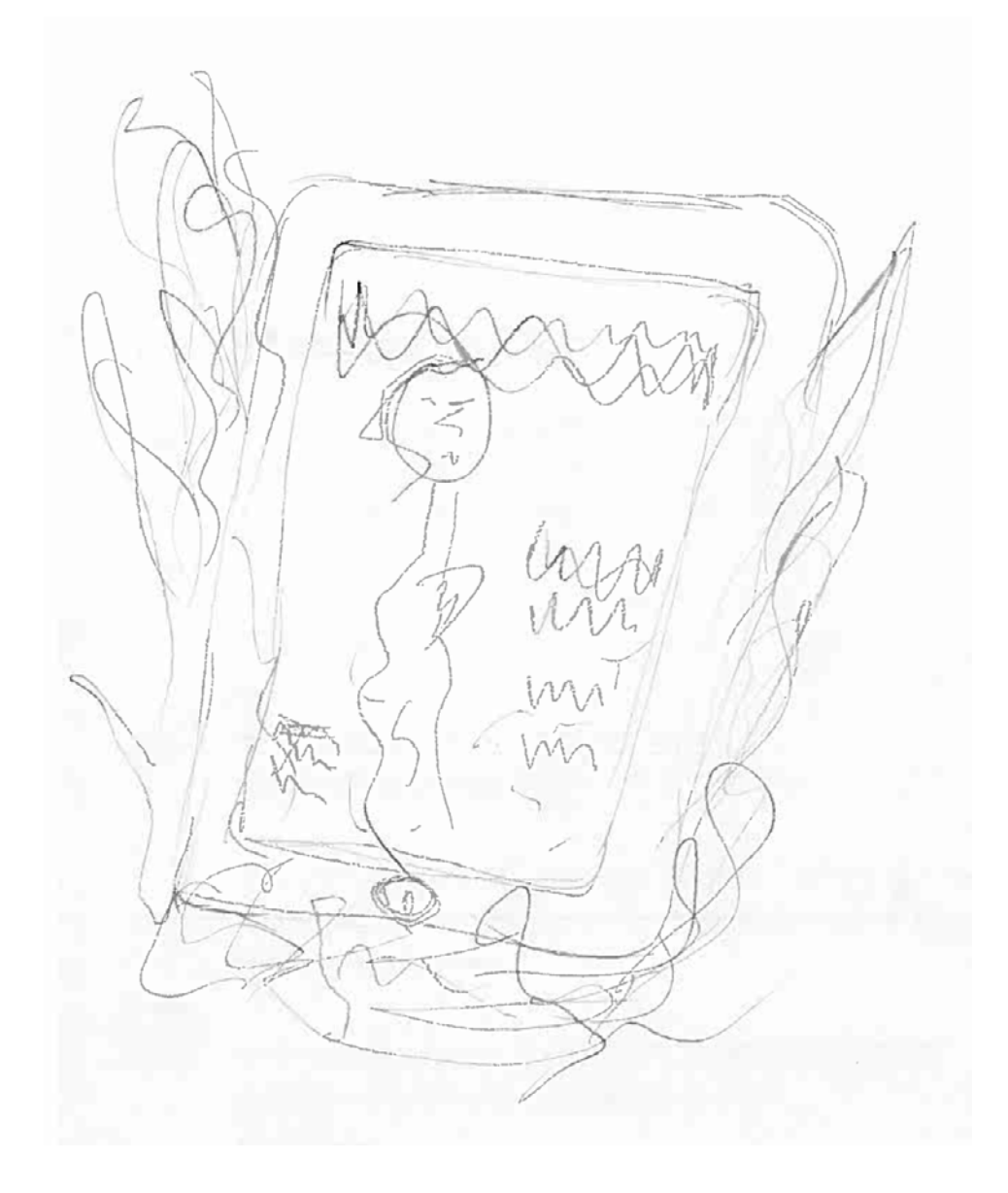